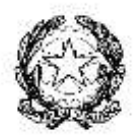

Ministero dell'Istruzione, dell'Università e della Ricerca Ufficio Scolastico Regionale per il Lazio **Istituto Comprensivo "LARGO S.PIO V"** L.go San Pio V, n. 20 - 00165 Roma Tel.06.66000096 - Fax 06.66012833 C.F. 97713200588 – C.M.RMIC8GK00T e-mail : rmic8gk00t@istruzione.it - rmic8gk00t@pec.istruzione.it

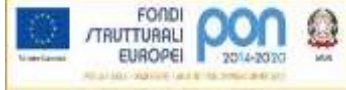

Circolare n.26

Roma, 30/09/2020

*Ai Genitori Agli Studenti Al Personale Docente Al Personale ATA*

**Oggetto**: Attivazione del servizio MIUR Pago In Rete per i pagamenti telematici delle famiglie verso l'Istituto Scolastico

 Si informano le SS.LL. in indirizzo che con nota n. 1125 dell'08/05/2020 il MIUR ha comunicato che dal 01/07/2020 le Istituzioni Scolastiche saranno **obbligate** ad utilizzare **PagoPA** per **ogni tipologia di incasso**, senza alcuna esclusione, così come previsto dal D. Lgs. 165/2001, art. 1, comma 2.

Al fine di consentire alle scuole l'utilizzo di **PagoPA,** il Ministero ha sviluppato e messo a disposizione il sistema **Pago In Rete**.

Questo sistema permette alle famiglie di pagare telematicamente con PagoPA:

- tasse scolastiche;
- visite guidate;
- viaggi di istruzione;
- assicurazione scolastica;
- contributi per attività extracurriculari;
- contributi volontari per ampliamento offerta formativa;
- altri contributi

Tutti i servizi disponibili su Pago in Rete sono erogati a titolo gratuito e sono fruibili sia da PC, Tablet, Smartphone e qualsiasi altro dispositivo portatile.

Il pagamento elettronico potrà essere eseguito direttamente sul sito del Ministero dell'Istruzione, utilizzando la propria carta di credito o richiedendo l'addebito in conto, oppure tramite i canali di banche e altri operatori aderenti a pagoPA.

Accedendo al portale web del MIUR - usando PC, smartphone o tablet - le famiglie possono:

- visualizzare il quadro complessivo di tutti gli avvisi telematici intestati ai propri figli, emessi dalle scuole presso cui sono iscritti;
- pagare uno o più avvisi contemporaneamente, usando i più comuni mezzi di pagamento (bonifico bancario o postale, etc.)
- scaricare la ricevuta telematica attestazione valida per le eventuali detrazioni fiscali.

E disponibile il manuale utente che spiega le modalità di utilizzo della piattaforma da parte delle famiglie al seguente link:

https://www.istruzione.it/pagoinrete/files/Manuale\_utente\_Web\_Scuola.pdf

## **Per accedere al servizio è necessario effettuare 2 passaggi:**

- Se hai un'identità digitale SPID (Sistema Pubblico di Identità Digitale) puoi accedere con le credenziali SPID del gestore che ti ha rilasciato l'identità (selezionando "Entra con SPID")
- Se sei un genitore che ha presentato una domanda d'iscrizione on-line puoi accedere con le stesse credenziali utilizzate per l'iscrizione di tuo figlio
- Se sei un docente in possesso di credenziali Polis, puoi utilizzare queste

Per chi non disponesse di nessun servizio sopra indicato la procedura di accreditamento è la seguente:

- 1. **Registrazione dell'utente sul portale del MIUR**: tramite il link dedicato, presente in alto a destra dell'Homepage, (https://www.istruzione.it/pagoinrete/registrarsi.html) si accede alla pagina di registrazione utente per inserire i propri dati anagrafici e un indirizzo e-mail di contatto; durante la registrazione il sistema rilascerà l'utenza per accedere al sistema (username) e richiederà all'utente di inserire la sua password per l'accesso al sistema. Dopo la certificazione dell'indirizzo email inserito dall'utente la registrazione sarà definitiva. Il genitore/tutore registrato sarà poi associato al figlio, da parte della Scuola frequentata.
- 2. **Attivazione del servizio pagamenti:** accedendo al portale del MIUR l'utente registrato dovrà selezionare il servizio pagamenti online per la sua attivazione. Una volta che la segreteria ha confermato l'associazione genitore-figlio, accedendo al portale del MIUR, l'utente si ritroverà automaticamente abilitato al servizio pagamenti e visualizzerà gli avvisi intestati ai propri figli. L'utente sarà avvisato tramite email dell'avvenuto inoltro di un avviso di pagamento da parte della Scuola. *(vedi immagine sotto*).

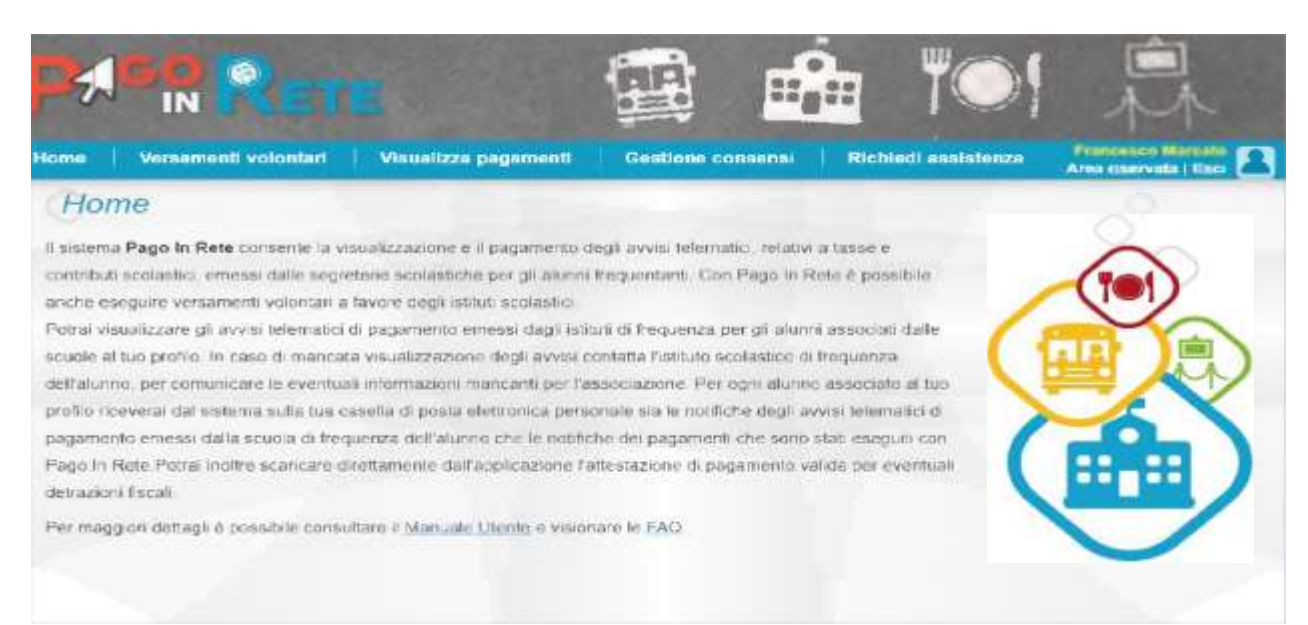

## **Come pagare**

Per effettuare un pagamento online l'utente genitore/tutore:

- 1 Seleziona uno o più avvisi telematici inviati dalla scuola, da porre in un carrello dei pagamenti;
- 2 sceglie tra diversi metodi di pagamento proposti:
	- •Per pagare direttamente on-line selezionare una modalità di pagamento inserendo i dati richiesti\*: addebito in conto corrente, carta di credito/debito o altri metodi di pagamento online (PayPal, Satispay, etc.) ed un istituto di credito tra quelli che consentono la modalità di pagamento prescelta.
		- \* Pago In Rete non archivia alcun dato relativo alla carta di credito o al conto corrente dell'utente.
	- •Per pagare presso PSP (Prestatori di Servizi di Pagamento: sportelli bancari o postali autorizzati, tabaccherie) stampare o salvare il documento di pagamento predisposto dal sistema, che riporta la codifica BAR-Code, QR-Code, degli avvisi selezionati ed eseguire il pagamento presso tabaccherie, sportelli bancari autorizzati o altri PSP.

L'utente potrà poi visualizzare su Pago In Rete, per ogni avviso pagato, la ricevuta telematica del pagamento e potrà scaricare la relativa attestazione utilizzabile per gli scopi previsti dalla legge (ad esempio per riceve le detrazioni fiscali nelle dichiarazioni dei redditi).

# **NON SARANNO AMMESSI ALTRI TIPI DI PAGAMENTO.**

# **Pertanto chi dopo il 1° Luglio 2020 dovesse effettuare un versamento alla scuola con i normali e tradizionali bollettini postali o tramite boni fico bancario senza seguire la suddetta procedura, il pagamento non arriverà alla scuola e pertanto dovrà essere ripetuto**

## **Assistenza**

Per eventuali problemi le famiglie hanno a disposizione il seguente numero di telefono cui chiedere assistenza **0809267603** attivo dal lunedì al venerdì, dalle ore **8:00** alle ore **18:30**. Per ulteriori delucidazioni è possibile accedere dal sito del Ministero dell'Istruzione, indirizzo: **www.pagoinrete.istruzione.it** 

Per consentire all'Istituto Scolastico l'avvio della procedura dei pagamenti telematici Pago In Rete, i genitori/ tutori sono invitati a registrarsi sulla piattaforma appena possibile. Solo per il primo accesso al servizio dei pagamenti verrà richiesta l'accettazione preliminare delle condizioni sulla privacy.

# **Si avvisa e ribadisce, infatti, che dal 1 LUGLIO 2020 non potrà essere accettata forma di pagamento a favore dell'Istituto diversa da quella effettuata tramite il servizio Pago In Rete.**

#### IL DIRIGENTE SCOLASTICO Prof.Giovanni Simoneschi

*Firma autografa sostituita a mezzo stampa ai sensi dell'art. 3, comma 2, del D.Lgs. 39/93*